## **Zadania ZAD011**

Stwórz w **Builider6** nowy projekt nazwij go swoim kodem (np.: **3Ti35PPSIOzad11**). Na formatce umieść w dowolny sposób komponenty takie jak na ilustracji:

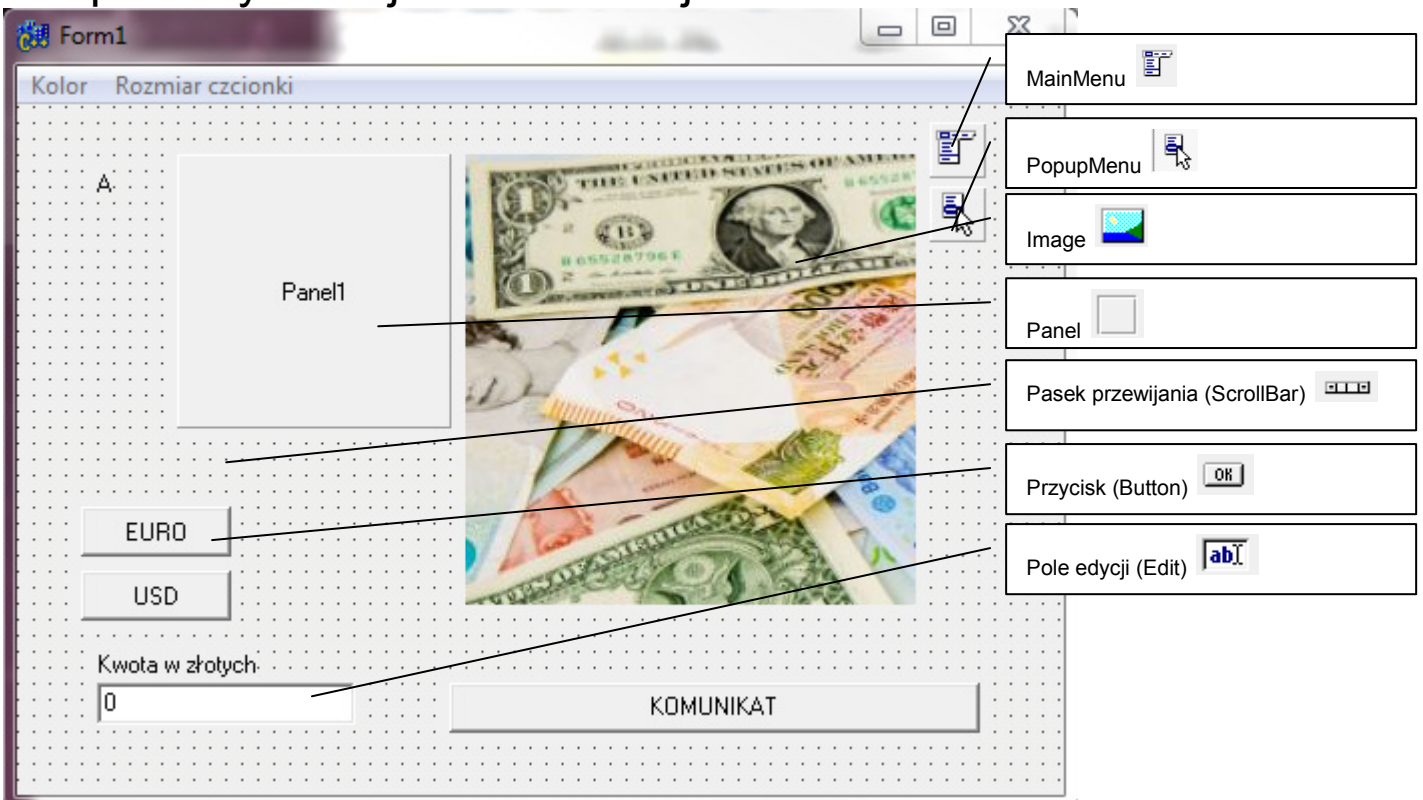

Zadaniem jest stworzenie kalkulatora walutowego dla trzech wybranych przez Ciebie walut. Nazwy walut powinny się znaleźć na przyciskach (Button). Po naciśnięciu w wybranym przez Ciebie miejscu na Panelu lub na etykiecie (Label) powinien pojawić się wynik przeliczonej wartości waluty jaką można kupić za kwotę polskich złotych wpisanych w polu Edit. Jednocześnie w ilustracji (Image) powinien się zmienić obrazek przedstawiający przeliczaną walutę.

W zadaniu użyj menu górnego które będzie zmieniało wielkości liter i kolory tekstu odpowiedzi, oraz menu kontekstowego (PopupMenu) które będzie zmieniało kolory dowolnego przez Ciebie wybranego obiektu.

Podpowiedzi do kodowania: Przypisywanie obrazka: *AnsiString P1= "w01.jpg";* 

*//zmienna typu tekstowego przechowująca ścieżkę dostępu do pliku graficznego.// Image1->Picture->LoadFromFile(P1) // Sposób przypisania pliku do obiektu Image//* 

Operacje na liczbach rzeczywistych przy przeliczaniu waluty: *float kwota = Edit1->Text.ToDouble(); // Sposób przypisania zmiennej kwota o typie rzeczywistym zawartości pola Edit w formacie liczby rzeczywistej// float wynik = kwota / 4.65; // Obliczenie ilości waluty i przypisanie wyniku do zmiennej wynik// Panel1->Caption = CurrToStr(wynik); // Wyświetlenie wyniku w typie tekstowym po konwersji zamiany liczby rzeczywistej na tekst funkcją CurrToStr.//*

W polu tekstowym opisu powinien się znaleźć **nr zadania i nazwisko autora.** Na pocztę ck@ck68.pl przesyłasz dobrze zakodowany folder skompresowany w zip lub rar .